# 日本スケート連盟競技会参加申込サイトからの申込方法

日本スケート連盟ホームページの右上にある「関係者・選手専用情報ページ」をクリックする。

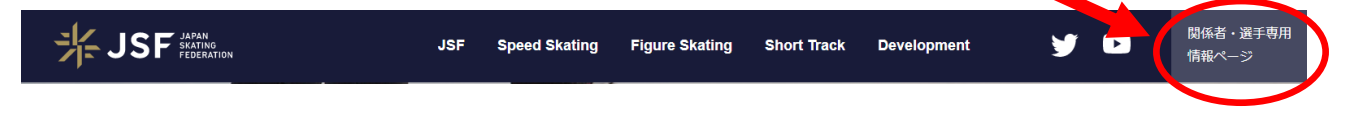

#### 下記 INFORMATION のページに遷移するので、下の方へスクロールする。

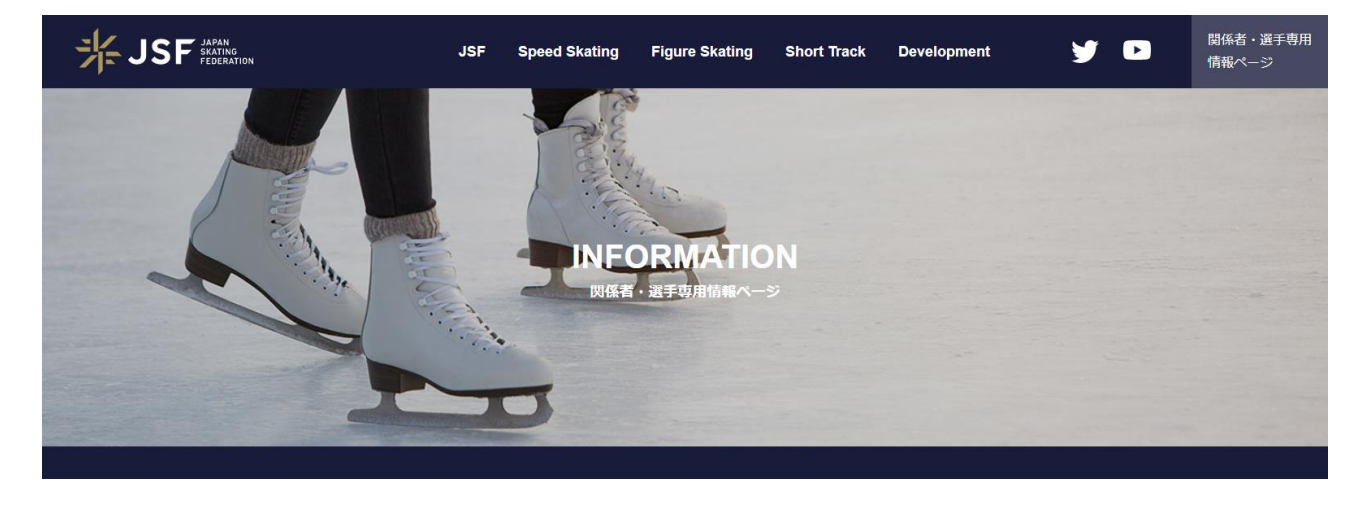

### JSF マイページ/ログインページをクリックする。

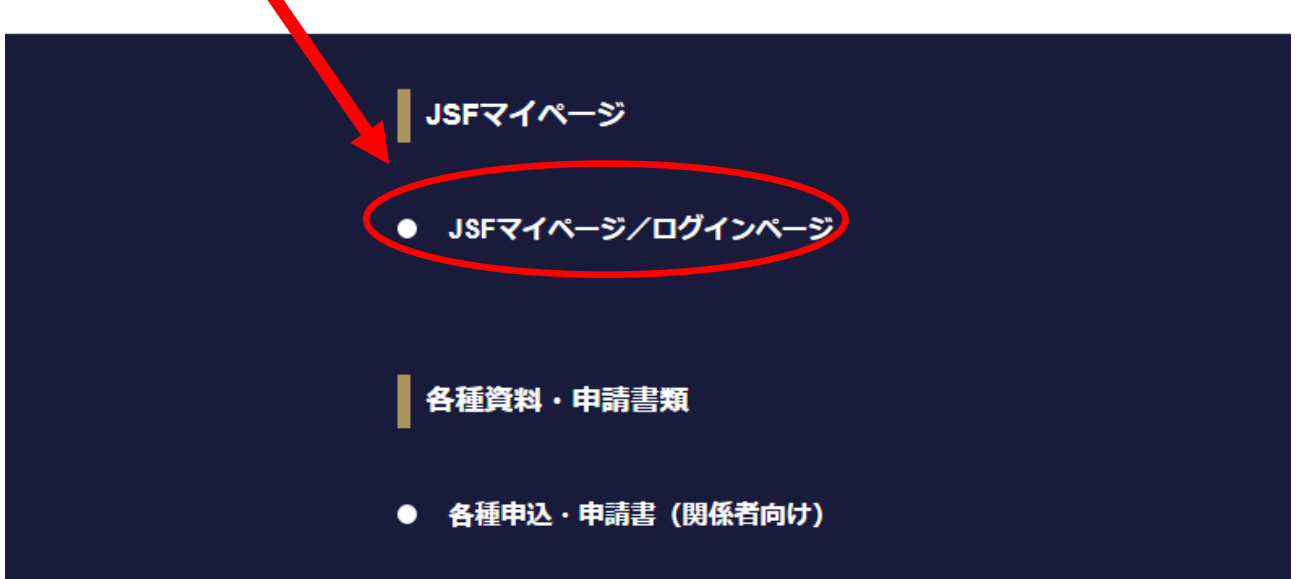

登録番号とパスワードを入力してログインする。

その後、個人ページ内の競技会参加申込サイトの「移動」をクリックする。

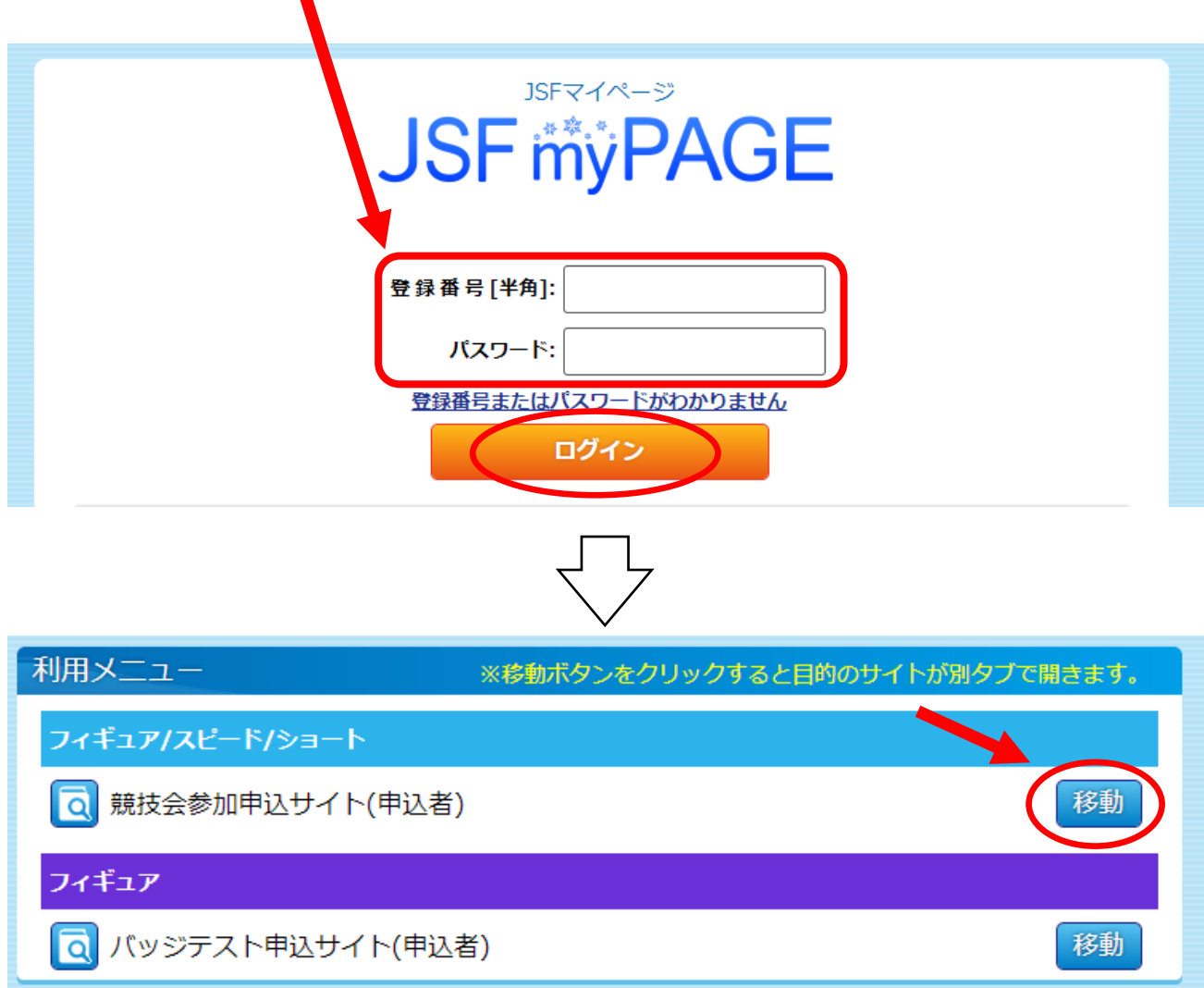

# スピードスケート 競技会参加申込みをクリックする。

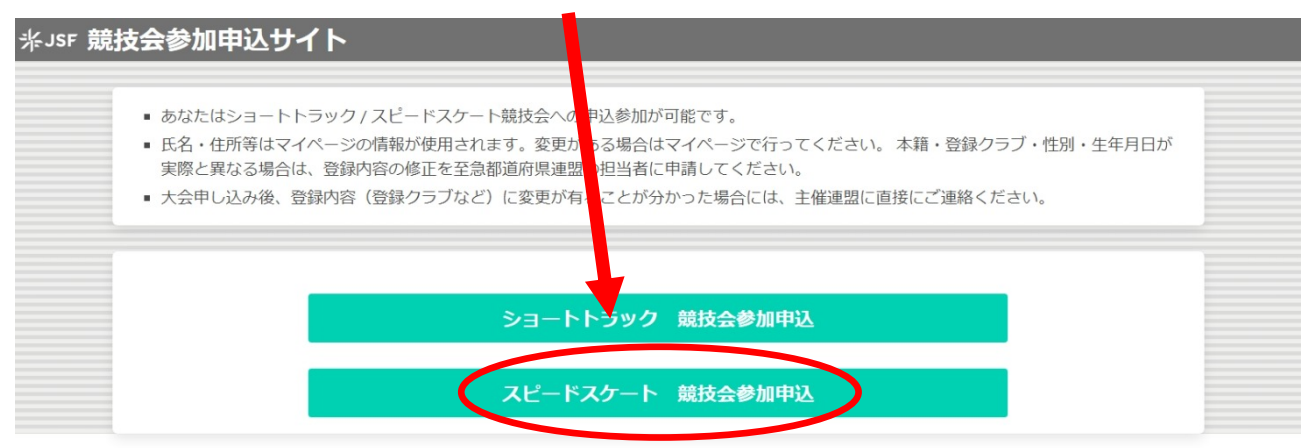

絞り込みを行い、参加を希望する大会の「申し込み」をクリックする。

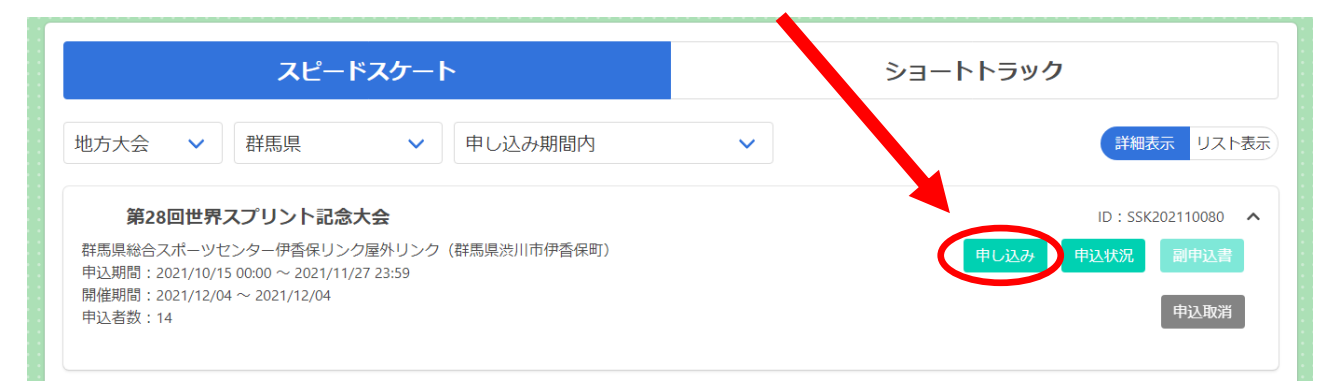

## 大会の詳細を確認し、必要事項を入力し、「登録」をクリックする。

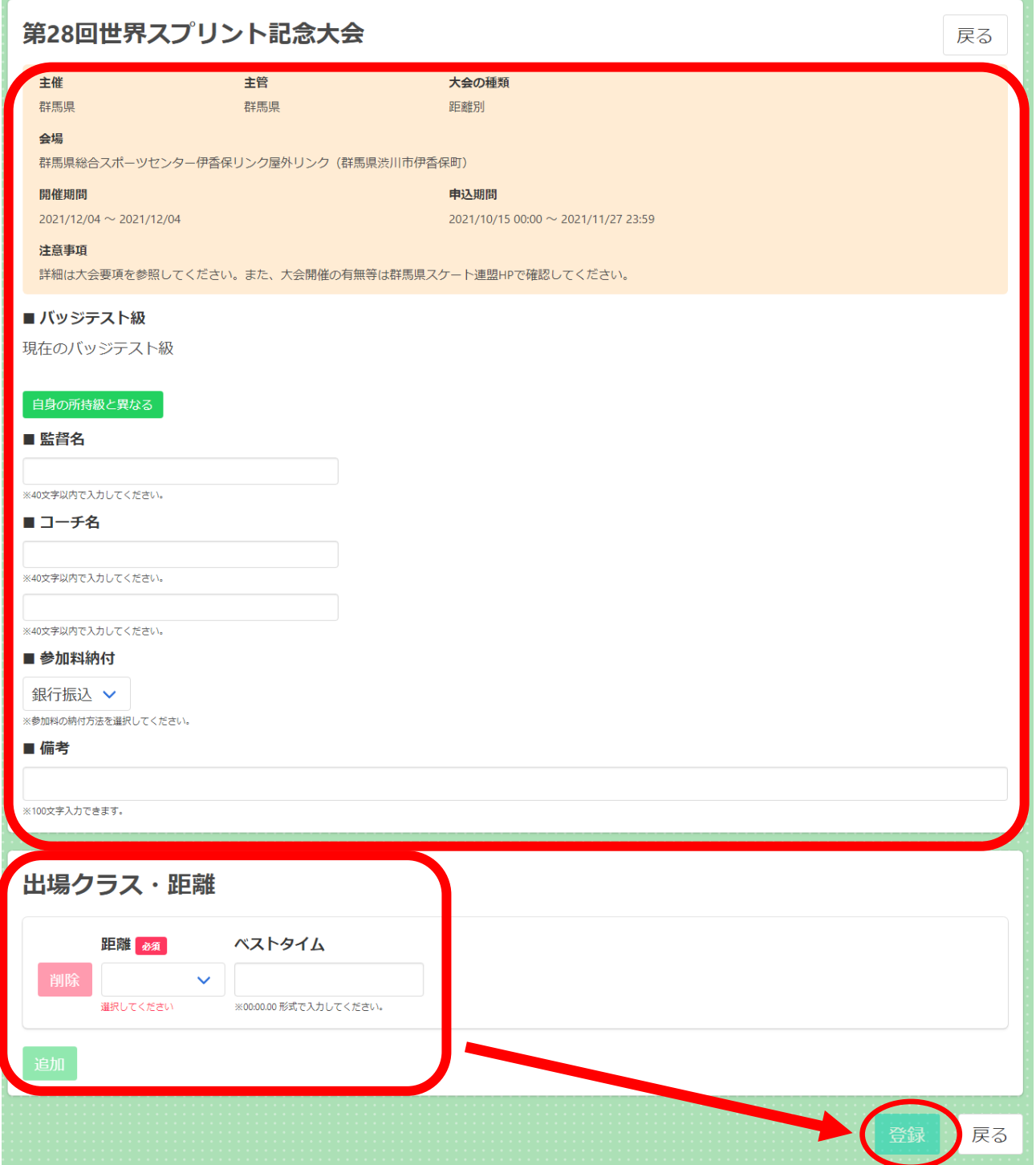